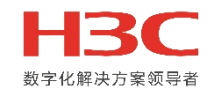

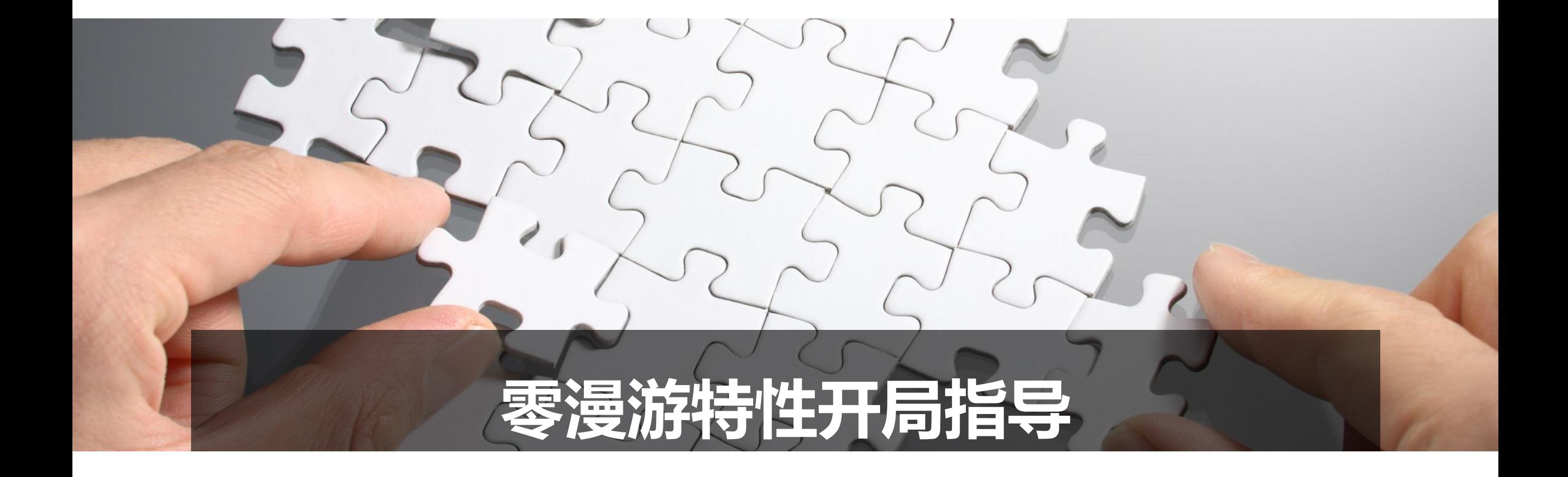

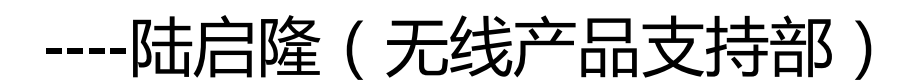

```
引言
```
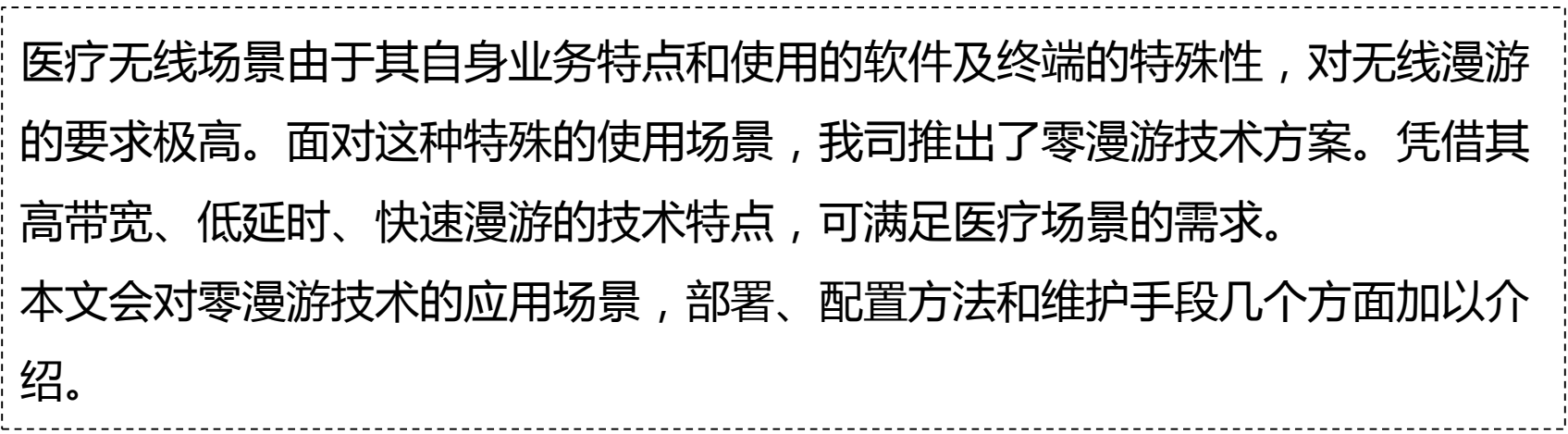

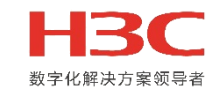

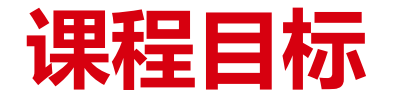

### 学习完本课程,您应该能够:

- 了解零漫游的特点及使用场景
- 掌握零漫游的部署和开局配置
- 学习零漫游的基本维护手段

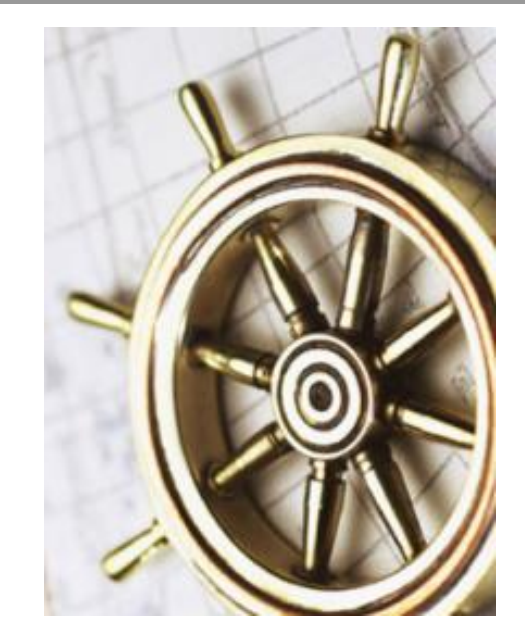

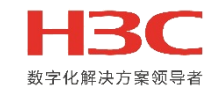

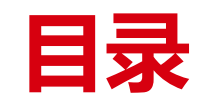

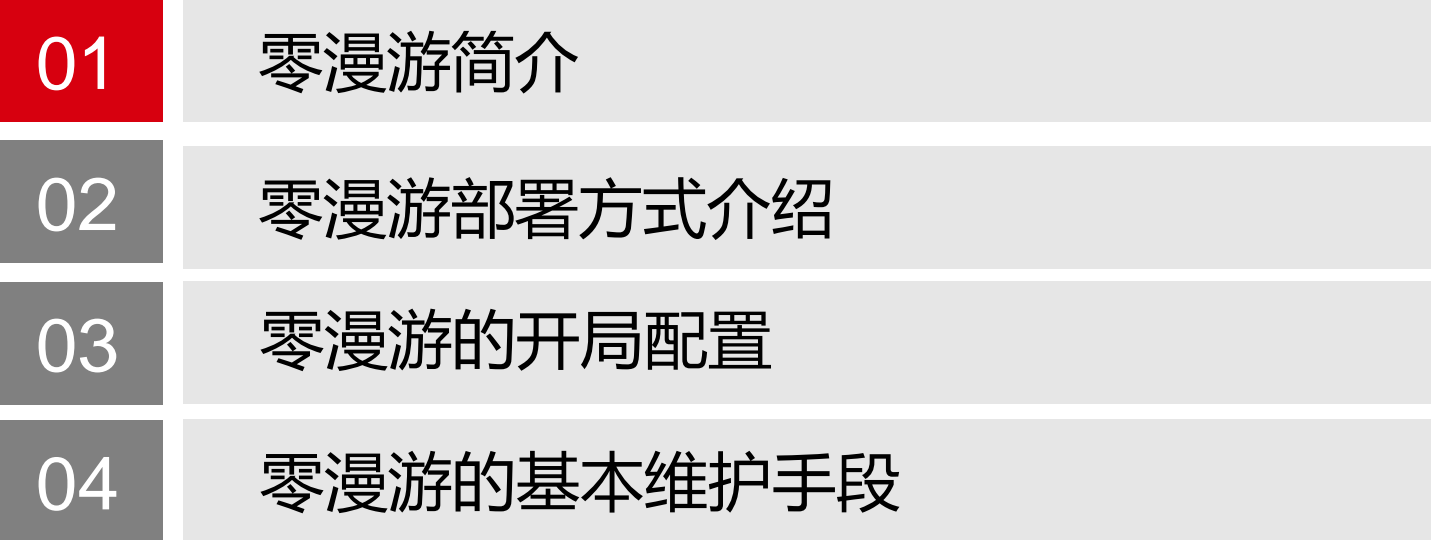

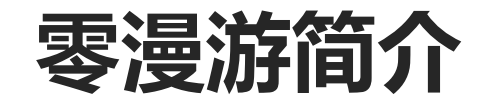

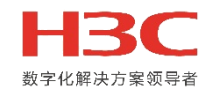

◆ 零漫游技术是我司为了应对医疗等对终端漫游效果要求极高场景, 实现高带宽, 低延时, 快速漫游特点的漫游

技术。其最大的特点就是可以做到"无缝漫游",让用户完全感知不到漫游过程。

◆ 使用场景

医疗无线场景。特点为:终端频繁移动;医疗软件和终端的特殊性对 丢包率要求极高。

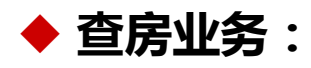

医生查房时会查看病患的CT、核磁片,此业务需要较大带宽,低延 时。医生下医嘱过程需要连接全国或省医保系统,移动过程出现丢包, 医疗系统会出现崩溃等问题。

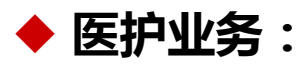

护士主要执行医嘱,更换药液。每个护士要负责多个房间病患,PDA 会频繁的在不同房间使用,需要保证PDA快速准确漫游,并保证通信

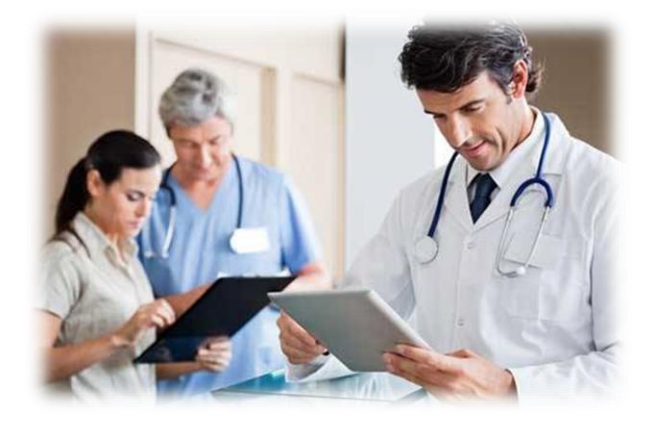

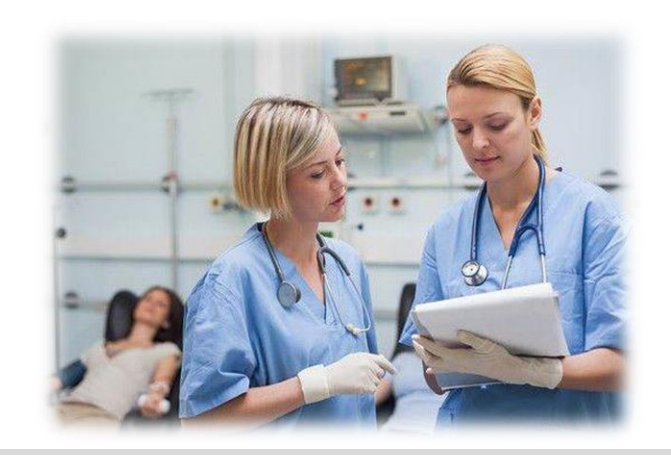

正常。

# **普通漫游方式介绍**

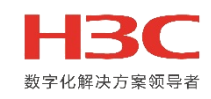

#### 普通漫游

终端根据自己算法进行漫游,当检测到其他相同SSID的信号强度高于某个阈值,终端进行切换,漫游过程需要再

次认证,发生关联/重关联,进行上线,这个过程可能会造成转发的中断,出现丢包现象。

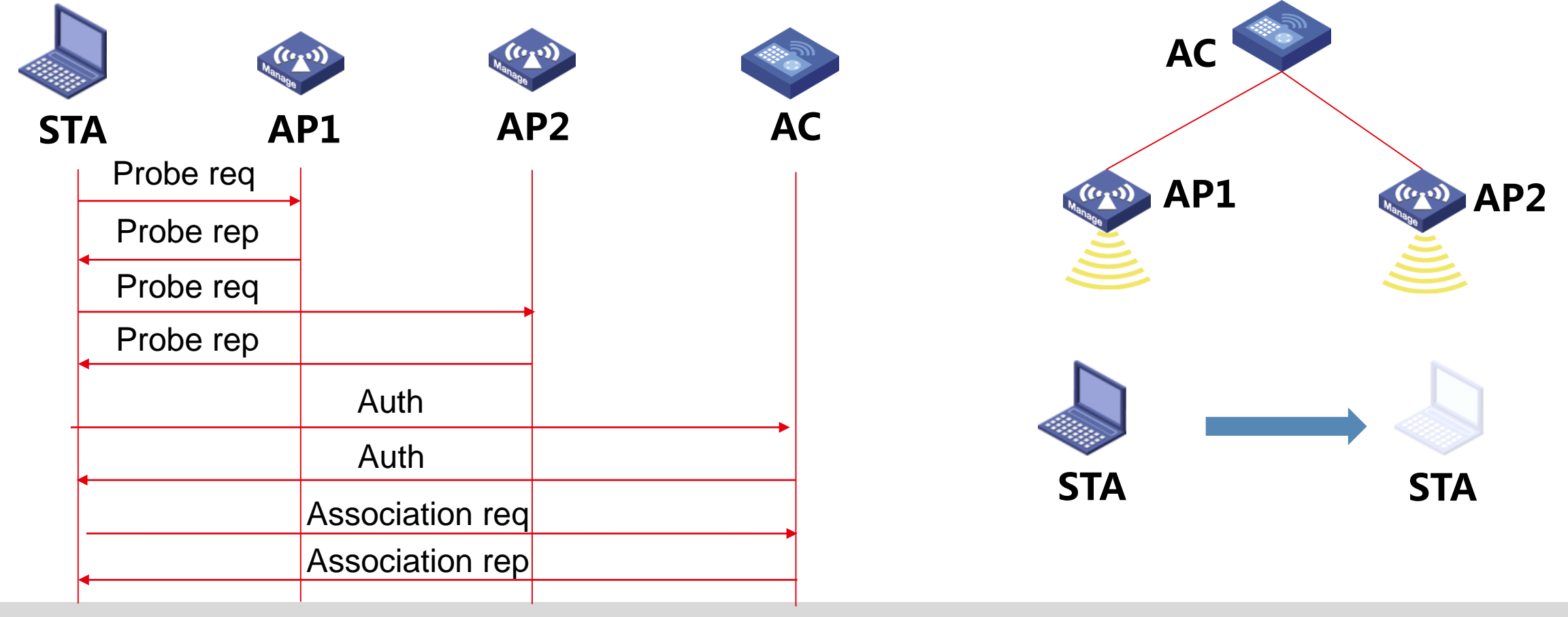

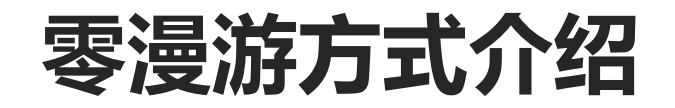

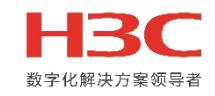

#### 零漫游

对于客户端来说,在AP之间进行时切换,其对应的BSSID保持不变,漫游过程是AC实现切换的,即从客户

端角度来看,其上线的BSSID一直没有变换过,没有重新上线流程,理论上无通信中断。

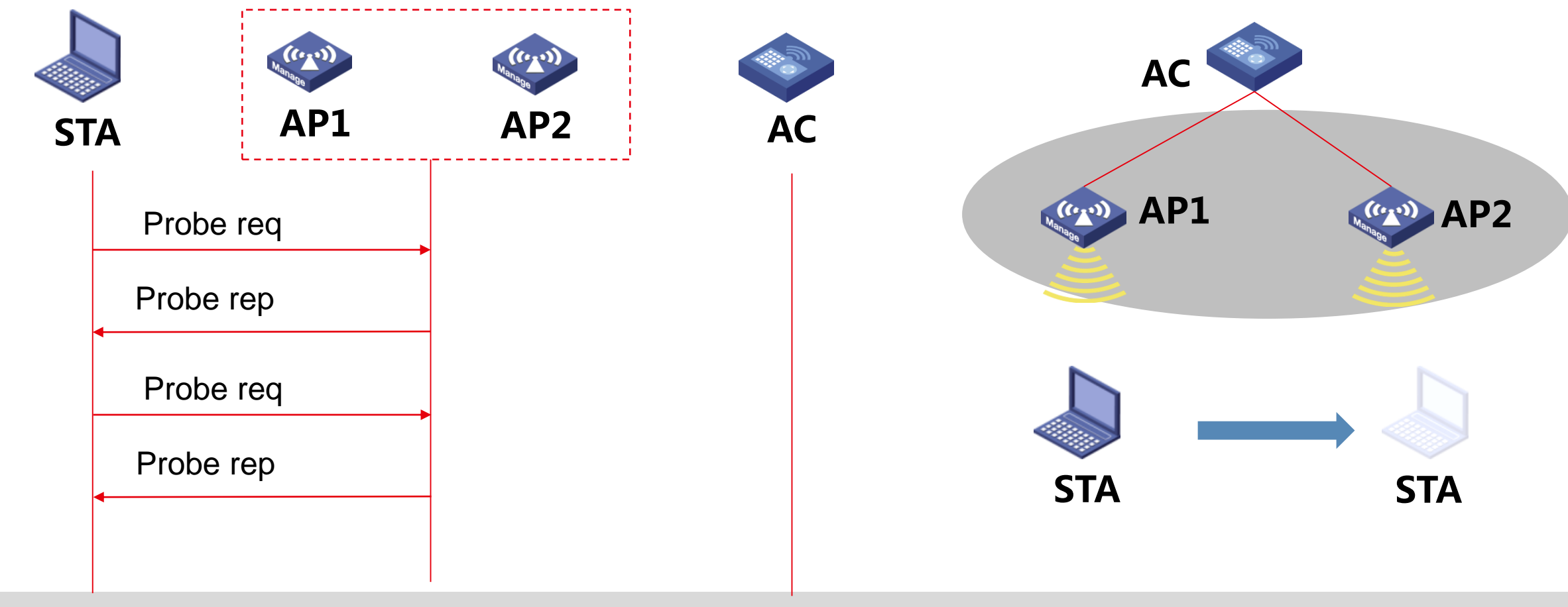

# **普通漫游与零漫游对比**

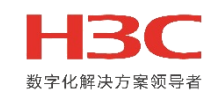

### ◆ 区别

零漫游保证了终端的虚拟BSSID不变,终端并不存在上下线的情况,因此可以保证终端不解关联。

普通漫游终端使用的是BSSID,而不同AP的BSSID不同,因此每次漫游都会发生一次关联过程。

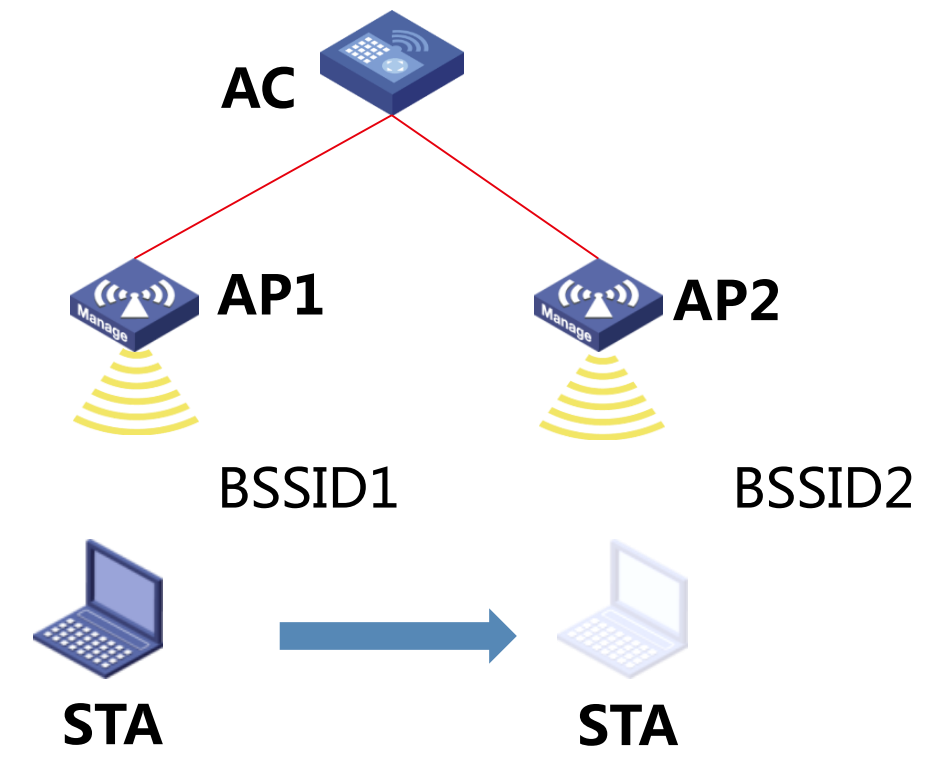

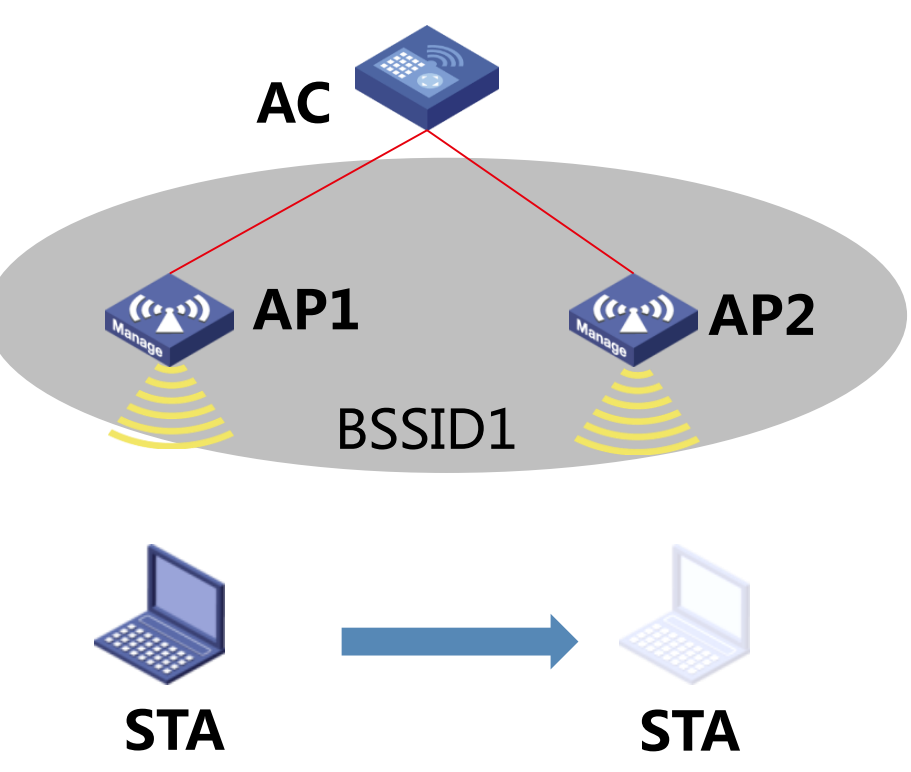

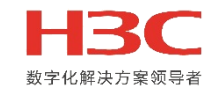

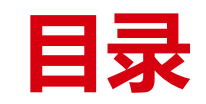

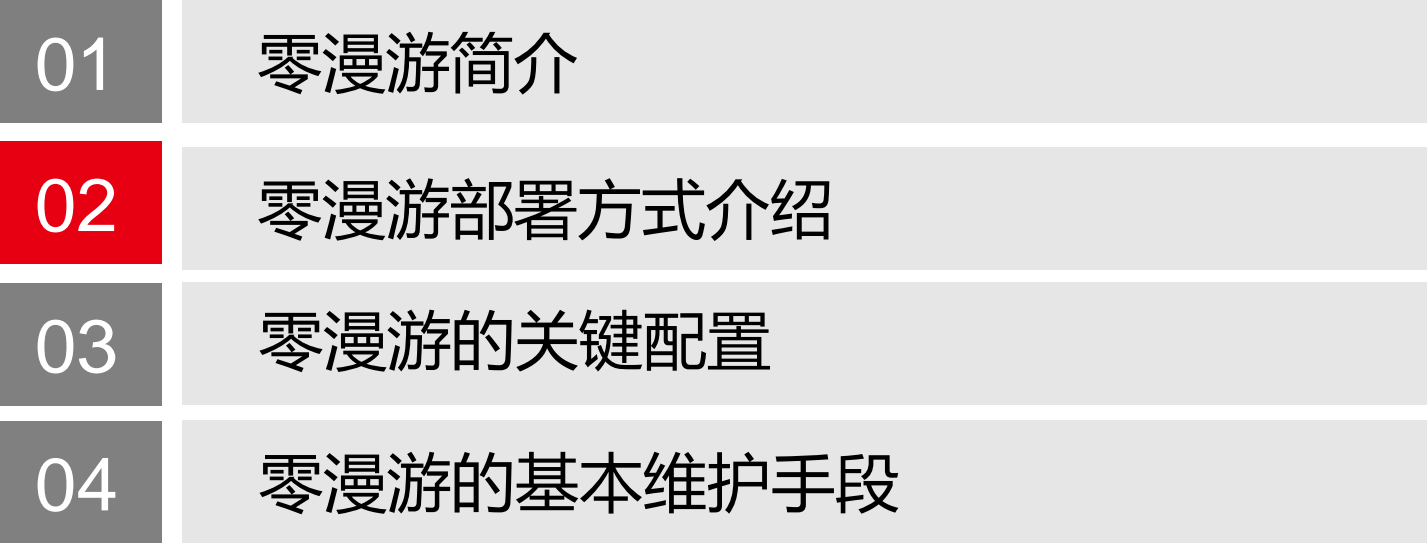

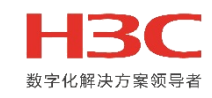

### 医院走廊部署要求

为了保证终端的零漫游效果,建议在两个病房门口之间放置一个AP,且AP需要吸顶安装。注意要放置在图

中的**1**位置处而不要放置在**2**位置处,尽量避免走廊AP与室内AP的干扰。走廊部署AP的间距为8-10米。

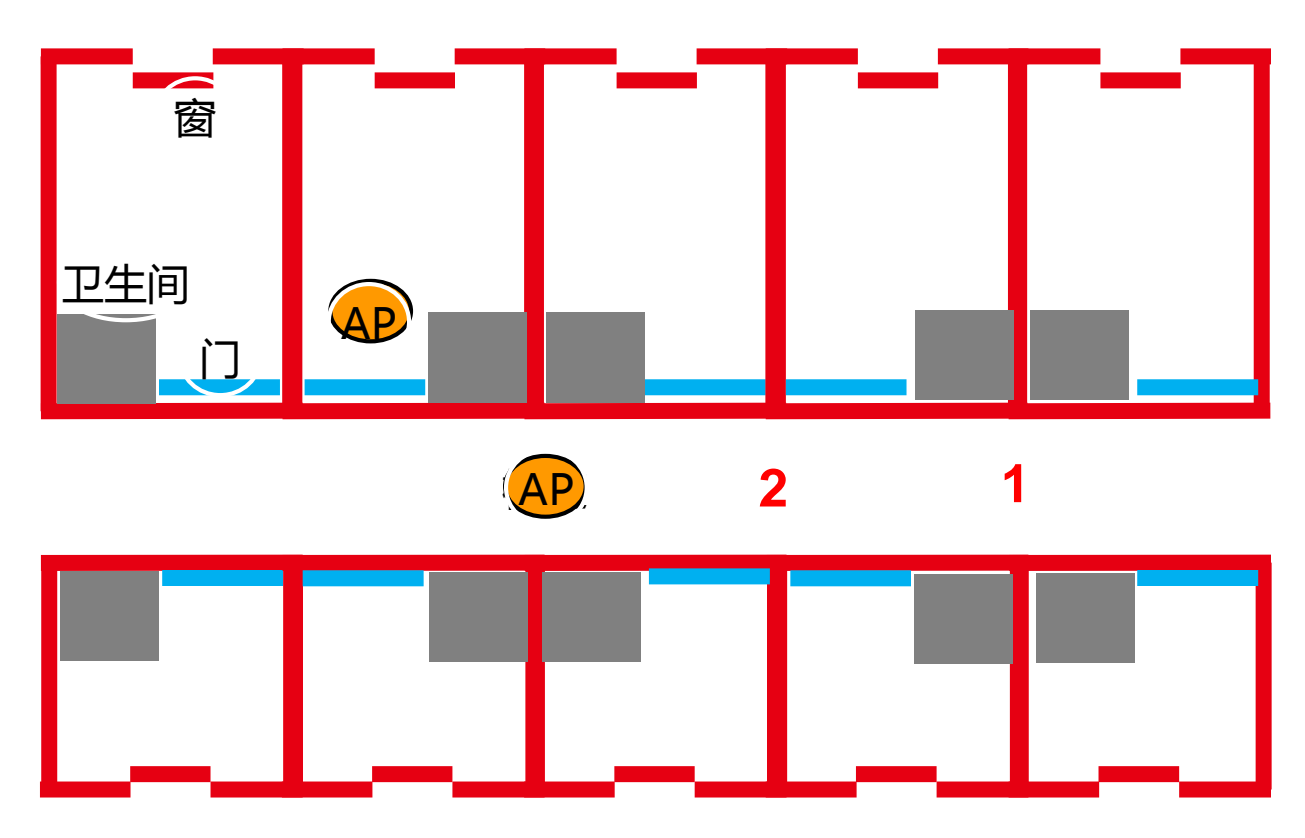

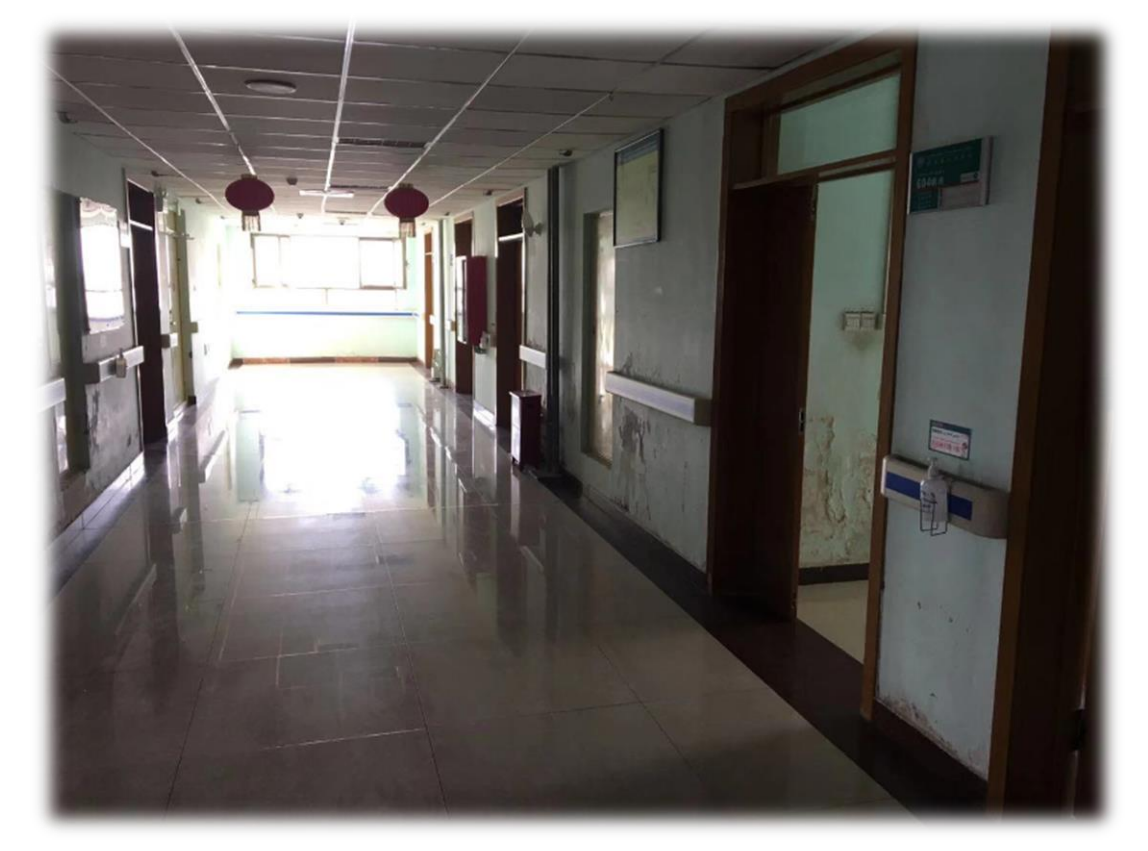

# **零漫游的部署方式**

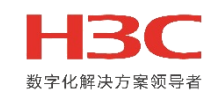

#### 病房内部署要求

#### 部署时一般情况一下一个病房部署一个终结者分体,建议吸顶安装,且安装在厕所与最外侧病床位置的交界处。

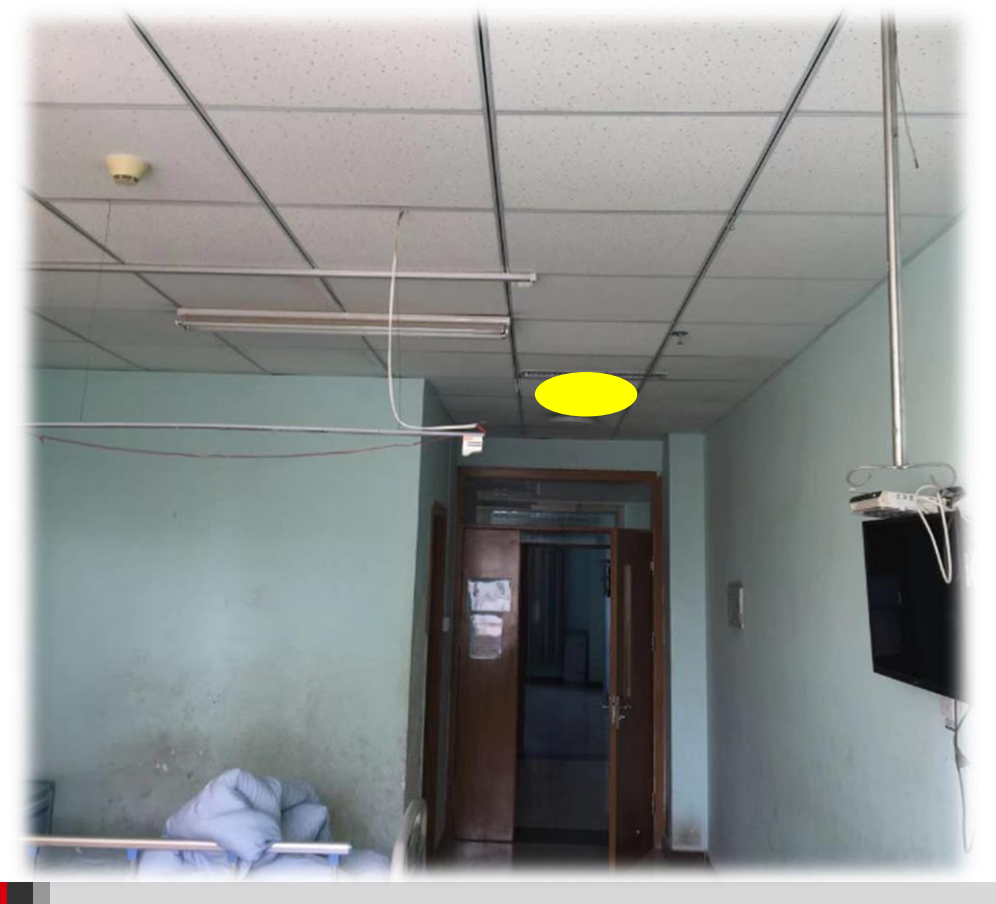

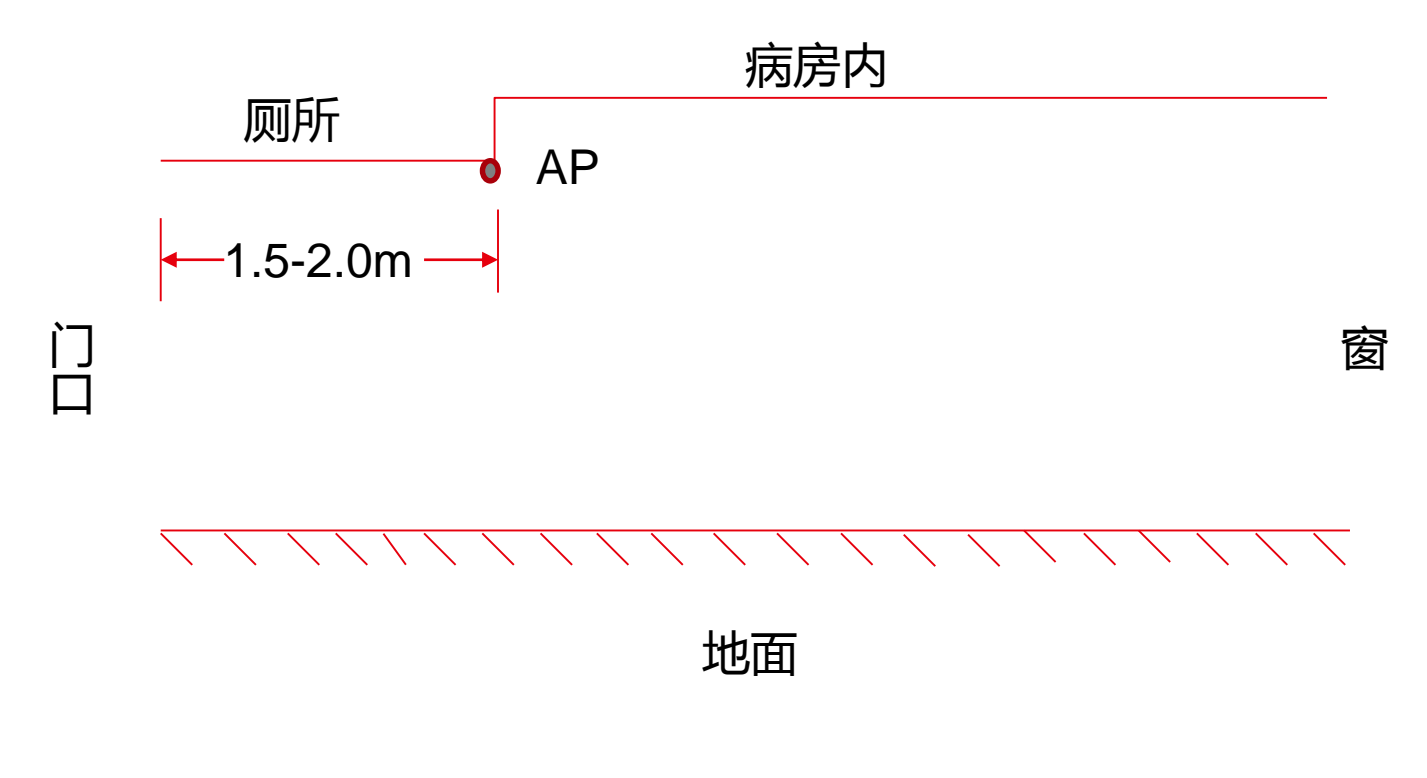

# **零漫游的部署方式**

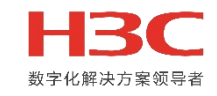

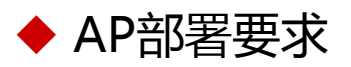

#### 一般建议H3C的标志与走廊长边平行,且不管是走廊内的部署还是病房内都建议吸顶安装。

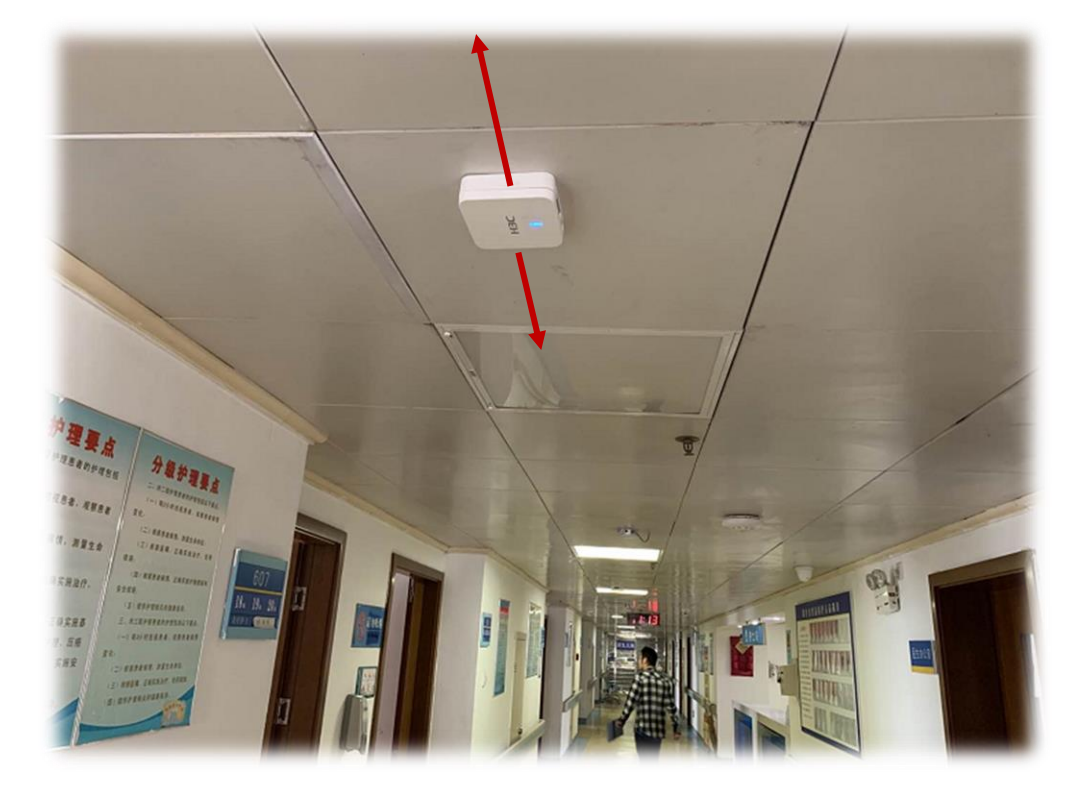

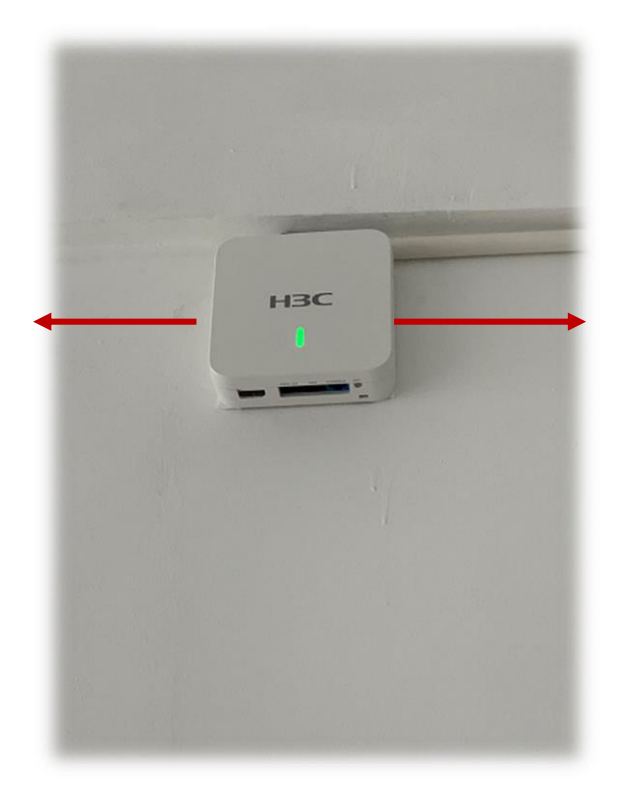

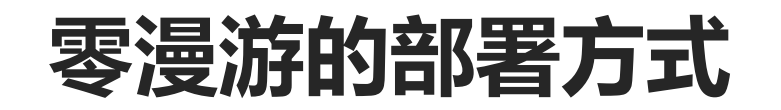

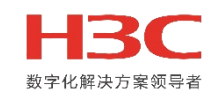

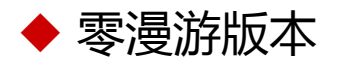

- 目前官网5427版本支持零漫游功能
- ◆ 存在上外网需求如何部署
- 5G射频**只**做零漫游接入,2.4G射频可做外网接入
- ◆ 目前支持零漫游的分体型号 (WTU430系列, 放装AP目前没有计划), 与本体型号无关。**推荐WTU430-IOT**

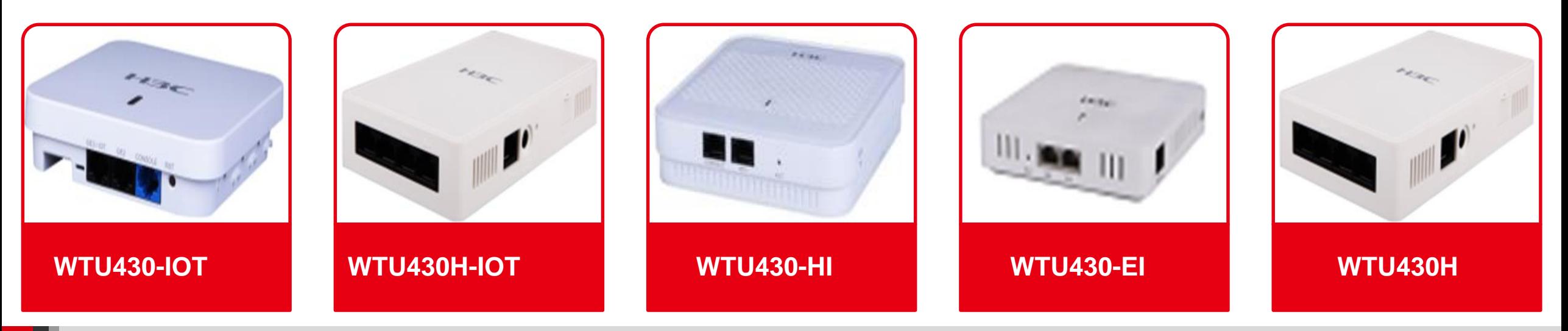

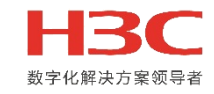

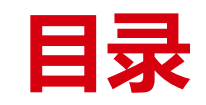

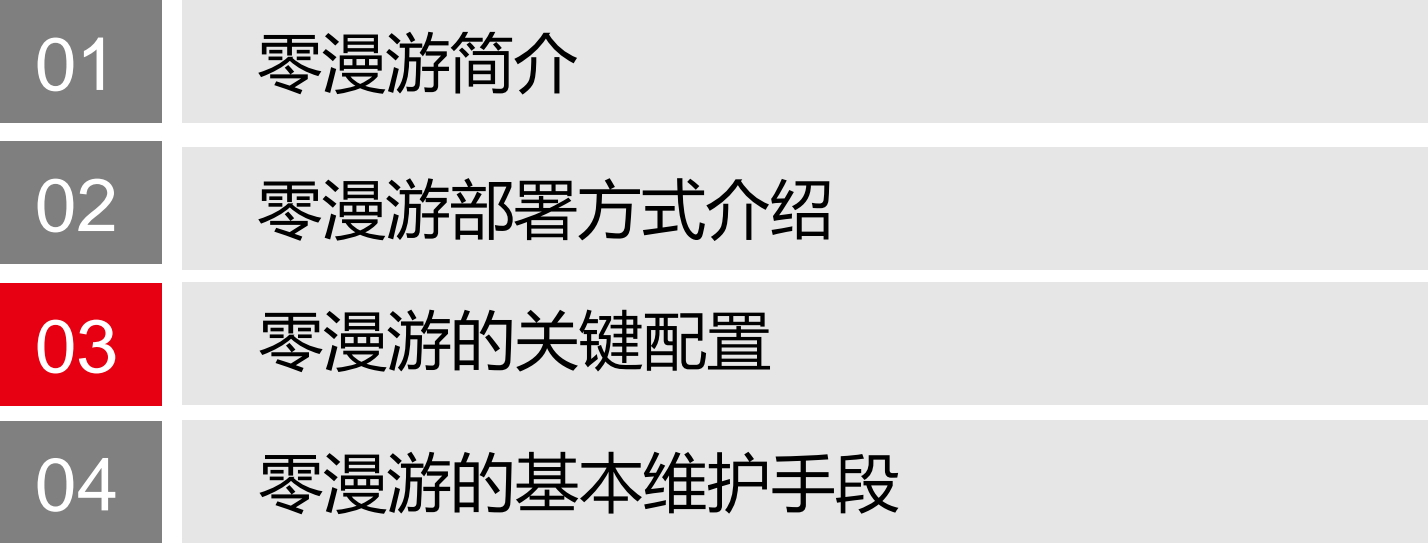

# **零漫游的典型配置**

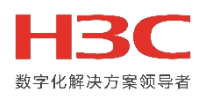

◆ seamless-roaming switch rssi-threshold 30 rssi-

**gap 10**

目的ap信号探测到STA信号强度达到**30**且与原ap差值为 **10**时触发零漫游

- **seamless-roaming enable** 使能零漫游功能
- 必须集中转发
- 推荐配置加密
- 推荐使用mac认证

wlan service-template 1 ssid zero **seamless-roaming switch rssi-threshold 30 rssi-gap 10 seamless-roaming enable** akm mode psk preshared-key pass-phrase cipher \$c\$3\$d/NGZJx5MP1UGdg/JHb04bdib5D88liHo3BK cipher-suite ccmp security-ie rsn client-security authentication-mode mac mac-authentication domain mac service-template enable

# **零漫游的典型配置**

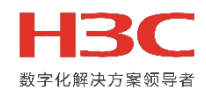

◆ 合适功率 (一般病房 3张床20平米 最大功率10dBm左右)

◆ 信道相同

- 同一个零漫游组(AP组)中终端数目不超过46个。
- ◆ 零漫游推荐使用5g。
- 需要配置**option keep-active enable**防止终端休眠

- 若使用2.4g需要设置成dot11g模式(不推荐)
- **不推荐**同一个ap的2.4g和5g同时开启零漫游

wlan ap ap1 model WTU430-IOT serial-id 219801A1G1817AE00060 radio 1 channel 36 **max-power 10** radio enable **option keep-active enable** service-template zero

radio 2 channel 1 **type dot11g** radio enable service-template zero

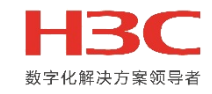

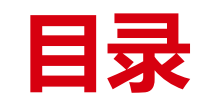

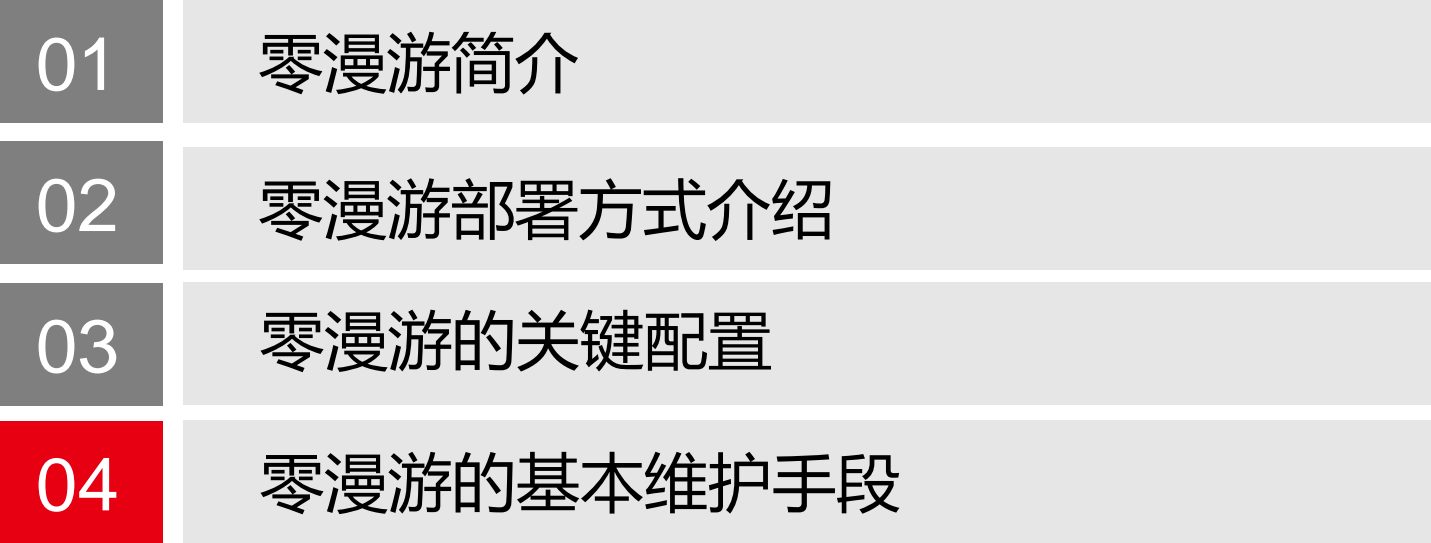

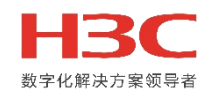

### **判断零漫游是否生效**

#### ◆ AC查看Reason code 1123

[AC-probe]dis system internal wlan client history-record Max Record Number : 1310720 Current Record Number : 9 Current Mac-address record Number : 2 Time MAC address AP name AP ID/RID SSID State Reason 01-03 13:25:17 2039-5677-71b9 ap1 2/1 zero Offline **1123** 01-03 13:25:17 2039-5677-71b9 ap2 3/1 zero Online 0

◆ Debug wlan client后发现, 有类似以下的日志

[\*Dec 7 14:21:20:195 2019 H3C STAMGR/7/Event: STA[2039-5677-71b9] **seamless-roam** from AP[8] to AP[7].

%Dec 7 14:21:20:198 2019 Hhold[20].gap[5].SrcRssi[35].DstRssi[41].Byte0to1[0]bytes2to5[0].

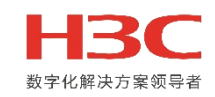

### **终端发生普通漫游而不是零漫游**

终端在使用过程中是否发生普通漫游是终端的主动行为,因此即便配置了零漫游也无法关闭终端的普通漫游功能。

- ◆ 调整AP的功率(调大)
- ◆ 终端的漫游灵敏度 ( 调低 )
- ◆ 适当调整AP的部署位置,避免出现覆盖信号较弱的位置
- ◆ 调整零漫游命令中的参数seamless-roaming switch rssi-threshold 30 rssi-gap 10

查看需要零漫游的源AP和目的AP是不是在同一个AP组内

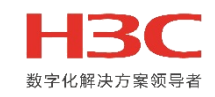

### **同一个AP的同一个Radio是否可以开启多个零漫游的服务。**

不行,一个Radio只能绑定一个零漫游服务,如果要绑定多个,会有提示,且无法绑定。

**如果同一个AP的2.4G和5G的Radio都开启零漫游,且服务相同,这两个Radio间是否会发生零漫游**

不推荐这样使用,优先推荐5G零漫游。

### **零漫游是否支持隐藏SSID功能**

不支持,后续会增加该功能

**◆ 开启零漫游功能后物联网功能是否会受到影响** 

不会影响。

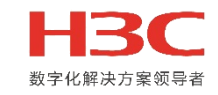

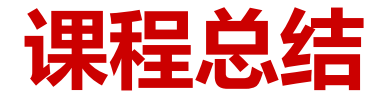

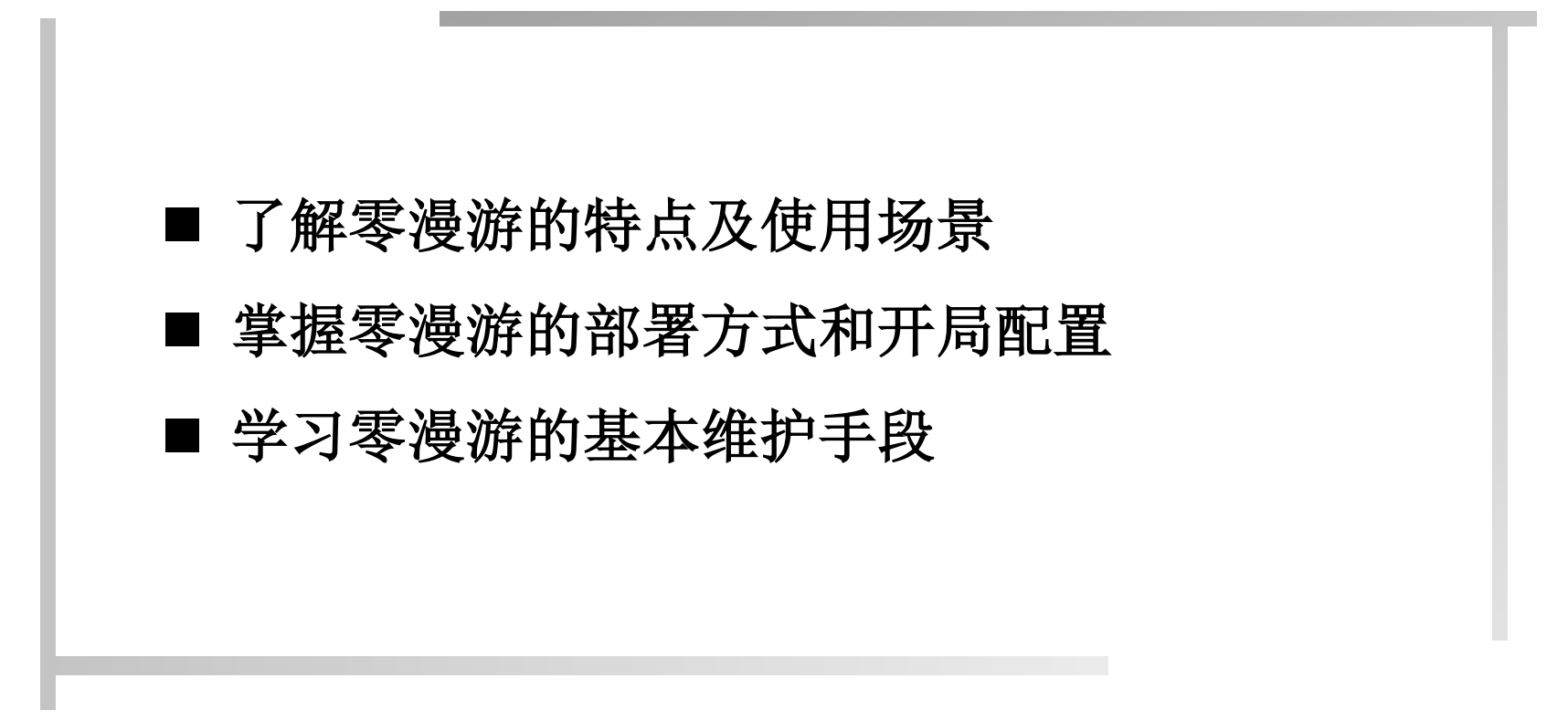

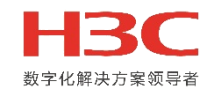

# **THANKS**

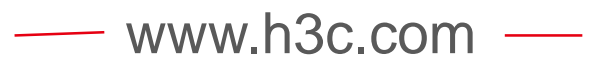

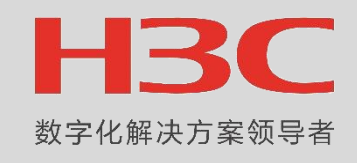

www.h3c.com